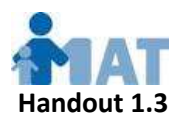

## *For Providers:*

## **How to Create a Free Individual Email Account**

If you don't have an individual email account, don't worry – it's free and easy to get one!

If you have a cellphone that accepts text messages, it takes just a few minutes to create a new, free, individual email account. You'll be able to access this email account from any Internet-connected computer, iPad, tablet or smartphone, by logging in with the username and password you create when you set up the account. If you don't share the username and password for this account with anyone, it is quite secure.

We've provided instructions here on how to create your own new Gmail account. These accounts are managed by Google, one of the best providers of free email accounts. Yahoo [\(www.yahoo.com\)](http://www.yahoo.com/) is another recommended provider of free email accounts, and their new account creation process is very similar.

Let's get started!!

**1) Go to accounts.google.com** and you'll see a registration form either identical or very similar to the one below.

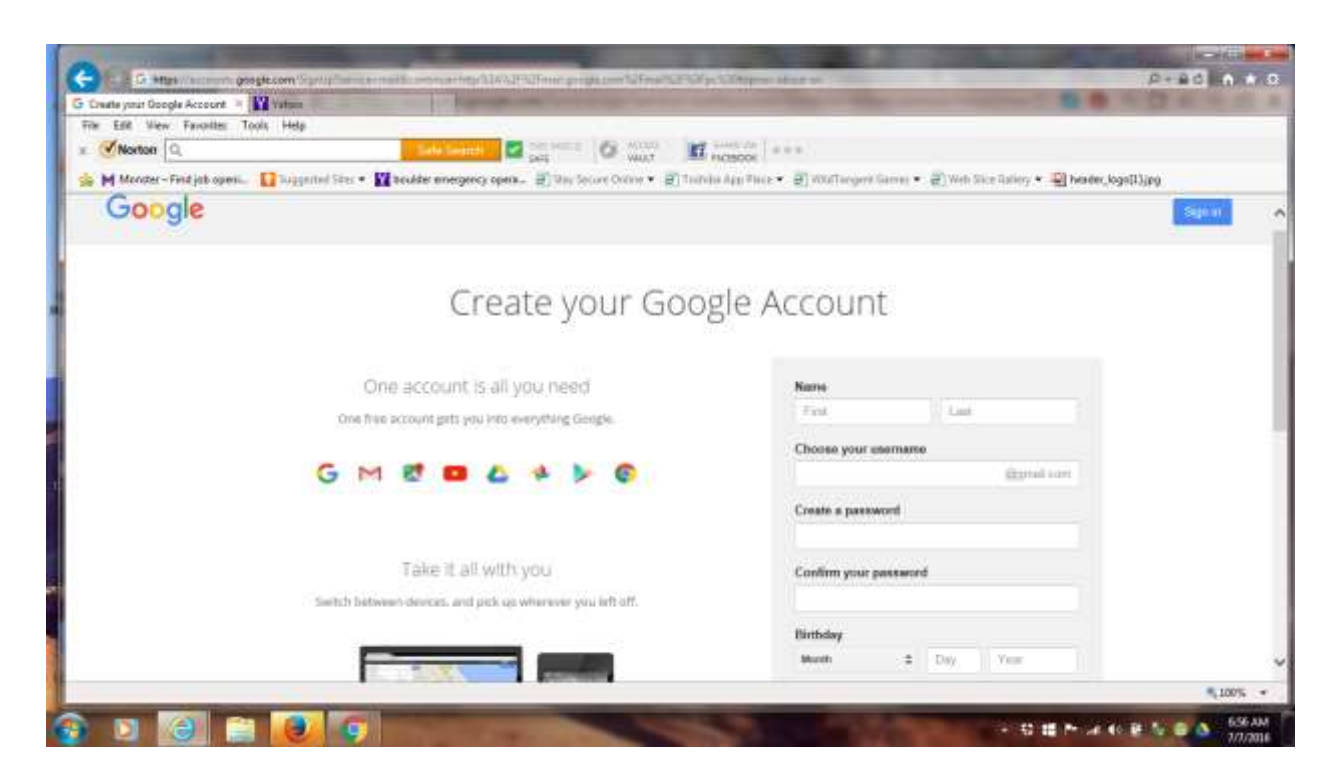

2) **As mentioned above,** you must have either a cellphone that receives texts or a current email address to create a new Gmail email account.

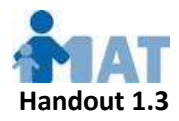

3) **Fill in this new account form and click the Next Step button** to submit it. If you don't have a current email address, leave that blank, but you will definitely need to enter a cellphone number that accepts texts in that case.

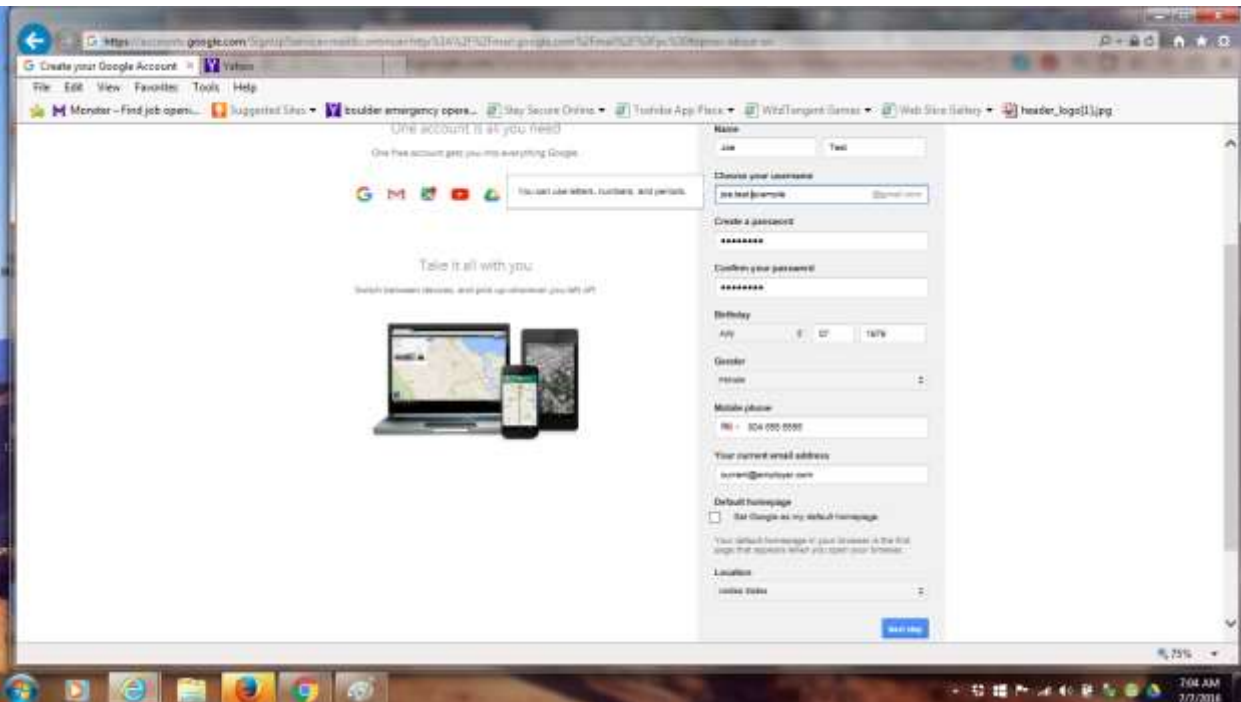

**4) Click the "I agree" button to agree to their terms**

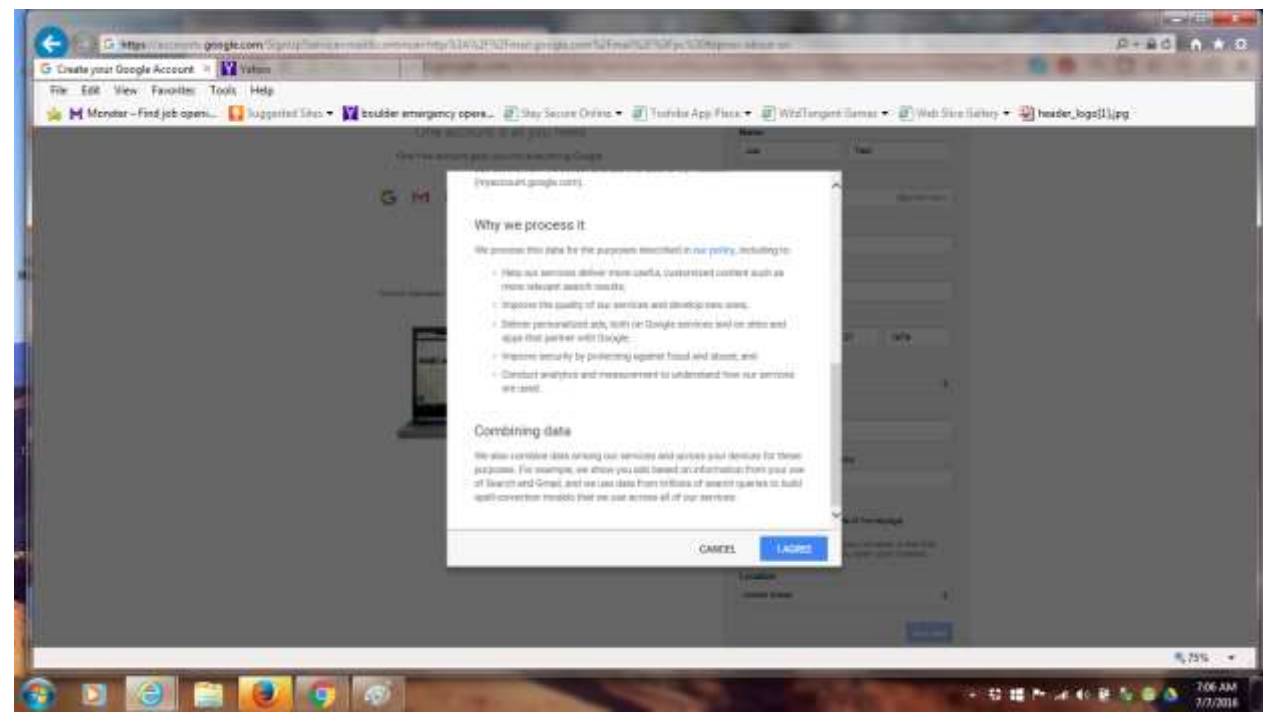

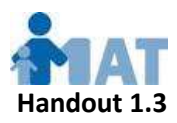

**5) Follow the onscreen instructions to verify your account –** they will

immediately text a code to your cellphone, and you enter that code into a blank on the screen where you are creating the account. This verifies that they have a second means of contacting you if needed.

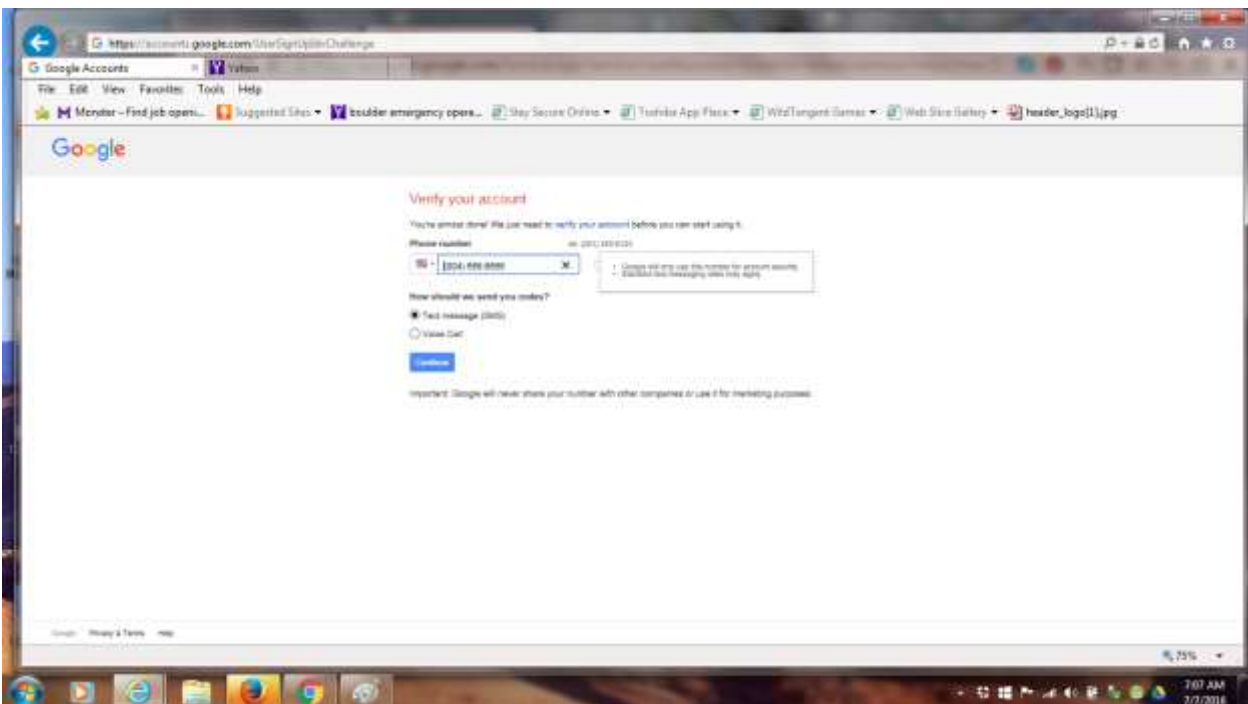

**THAT'S IT! Now you can go to accounts.google.com anytime on any Internet-connected device, log in, click the envelope icon, and use this new email account to send and receive emails securely!**